#### **Table of Contents**

- Setting up a Workfront Account
- Once you have a Workfront Account Accessing Workfront
- Once you're logged in to Workfront How to Complete and Submit a Request to Translate a Document with Consumer Specific Information
- How to Save Oregon ACCESS (OA) Forms to a PDF Format
- Tracking Your Request

The following process is to be used when local office staff need to submit requests to Publications to have forms which include consumer specific information for translation from English to another language and/or an alternate format.

**NOTE:** Regarding translation form requests - Publications will return the translated document directly to the requestor. They DO NOT mail the documents to the consumer. The requestor will be responsible for mailing the completed translated document to the consumer.

**NOTE:** Regarding forms converted to Braille - Publications will mail the completed document directly to the consumer.

- 1. Setting up a Workfront Account
  - a. If you work outside of ODHS or OHA, you will need to send an email requesting a Workfront account to: <a href="mailto:ocr.dhs@odhsoha.oregon.gov">ocr.dhs@odhsoha.oregon.gov</a>
- 2. Once you have a Workfront Account Accessing Workfront
  - a. If you work outside of ODHS or OHA, you will need to login to get to your account at <a href="https://dhsoha.my.workfront.com/login">https://dhsoha.my.workfront.com/login</a>
  - b. If you are part of ODHS or OHA, go to the Publications and Creative Services Project Request page on the OWL page located here: <a href="https://dhsoha.sharepoint.com/teams/Hub-ODHSOHA-PCS/SitePages/Project-Request.aspx">https://dhsoha.sharepoint.com/teams/Hub-ODHSOHA-PCS/SitePages/Project-Request.aspx</a>
    - i. If you're not logged in to VPN you will be directed to an account sign in page where you will need to enter your credentials.
    - ii. If you are logged in to VPN, it will take you directly into the request form.

- 3. Once you're logged in to Workfront How to Complete and Submit a Request to Translate a Document with Consumer Specific Information
  - a. Select ODHS client-specific alternate format and translation request replaces form CE0010A.

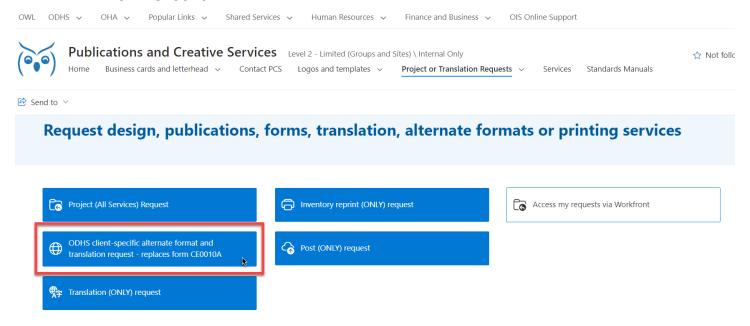

b. Request Type: Client Specific Translation Request

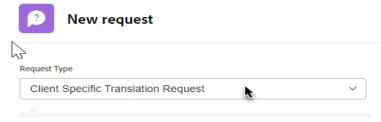

c. Subject: It is recommended that you include the form number, form name, and the consumer's prime number (do not enter the consumer's name).

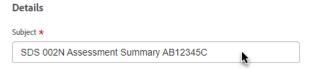

d. Description: It is recommended that you include anything that is relevant to the request and helps Publications.

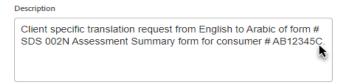

- e. Priority Level: Select your project priority level 1-7 based on the following criteria
  - i. Priority 1 Emergent, Immediate, Urgent
    - 1. Address a critical health or life safety information or need
    - 2. Provide information or communication about a disaster
    - 3. Impact core or foundational service delivery
    - 4. Impact core or foundational operations
  - ii. Priority 2 High Visibility, High Impact, Usually Near-Term Deadline
    - 1. Requested by the Governor's Office
    - 2. Address an OHA/ODHS strategic agency priority
    - 3. Other services or products depend on this body of work
    - 4. Organizational commitment depends on this body of work
  - iii. Priority 3 High Accountability
    - 1. Legislative mandate or requirement
    - 2. Federal mandate
    - 3. State mandate
    - 4. Program reports are needed
  - iv. Priority 4 Time Sensitive program information that has direct impact on Oregonians
    - 1. Convey information about new benefits, services, and programs
    - 2. Convey important information about changes to existing benefits, services, and programs
    - 3. Request to post an OAR
    - 4. Request to post an ODHS/ OHA policy
  - v. Priority 5 Accessibility or consumer experience changes to programs
    - 1. Cultural responsivity
    - 2. Accessibility
    - 3. Consumer experience
  - vi. Priority 6 Program Updates, Not Time sensitive
    - 1. General program education (example: refresh a program brochure or flyer)
    - 2. General program awareness (example: refresh a program brochure or flyer)
    - 3. General program redesign (example: refresh a program brochure or flyer)

- vii. Priority 7 Maintenance and Operations
  - 1. Routine updates to existing forms
  - 2. Routine updates to existing signage
  - 3. Development of new forms
  - 4. Development of new signage
  - 5. Other new design requests
- viii. Priority 8 OHA and ODHS Communications ONLY

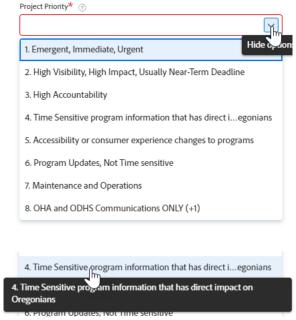

f. Justification: Select the appropriate reason for the priority selection

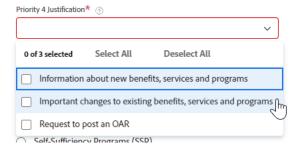

g. Select program: Aging and People with Disabilities (APD)/AAA

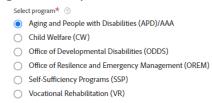

h. Does the translation request include consumer person information? Select Yes since this is a consumer specific translation request

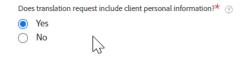

i. Is this request for a AAA office? Select yes if the request is for a AAA office

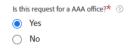

j. Select AAA location

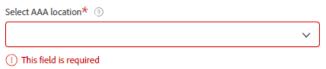

k. Use the drop-down menu to select AAA location

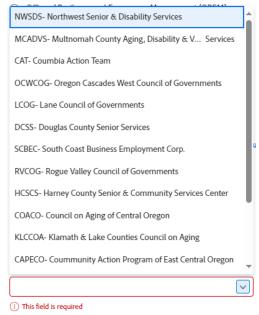

I. Date submitted: Enter the current date the request is being submitted.

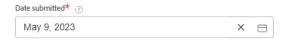

m. Date document needed: Enter the desired date of completion of the translation.

|                | Date document needed* ③       |                   |  |
|----------------|-------------------------------|-------------------|--|
|                | May 16, 2023 11:42 AM         | × 😑               |  |
|                | <b>N</b>                      |                   |  |
| n. Primary cor | ntact email: Enter requestor' | 's email address. |  |
|                | Primary contact email* ③      |                   |  |
|                |                               |                   |  |
|                | This field is required        |                   |  |

o. Requestor name: Enter the requestor's name.

| Requestor name |  |  |
|----------------|--|--|
|                |  |  |
|                |  |  |

p. Requestor phone number: Enter the requestor's phone number.

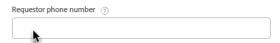

q. Manager's name: Enter the requestor's manager's name.

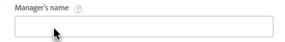

r. Manager's email: Enter the requestor's manager's email address.

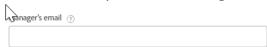

s. Additional contact 2: If there is a secondary contact for the request (such as a back-up worker if the primary contact will be out), enter the secondary contact's name.

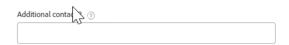

t. Additional contact email: If there is a secondary contact for the request, enter the secondary contact's email address.

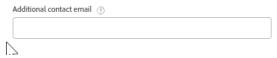

u. Prime number: Enter the consumer's prime for the translation request.

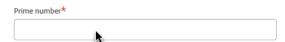

v. Select program: Aging and People with Disabilities (APD)/AAA

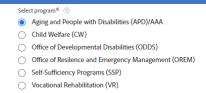

w. Office location by district for ODHS: Select the district from which the request is being submitted.

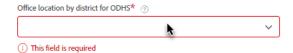

x. APD index: This will auto fill based upon the APD program selection.

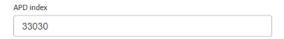

y. APD PCA: This will auto fill based upon the APD program selection.

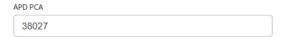

z. Document name: Enter the document name. This should be similar to the Project Request name.

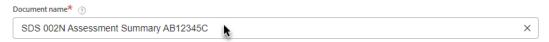

aa. Number of pages: Enter the total number of pages submitted which require translation.

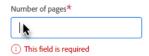

bb. Document format: Select the format in which the document is being submitted in (.doc, .docx are the preferred format for translations (but not required)).

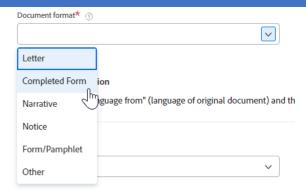

cc. Language from: Select the language the form is currently in which is being submitted for translation.

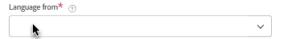

- dd. Language to: Select the language the form needs to be translated into.
  - i. Select Other if the form needs to be translated into a language not listed.
  - ii. Select N/A if the form needs to be translated into an alternate format not listed (such as large print, braille, audio format, ADA/electronic, or video/closed captioning).

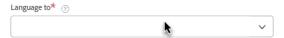

ee.Other language not listed: Type in the language (not listed above) which the form needs to be translated into.

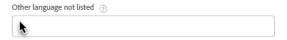

ff. Alternate Formats: Select the alternate format required.

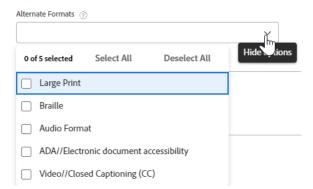

gg. Additional comments: Add any additional comments on timing or any special request information, such as additional information supporting why you selected your priority level.

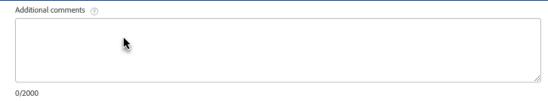

- hh. Before you drag and drop your document:
  - i. Word documents (.doc, .docx) are the preferred format for translations. Please always include a Word version if available. Other document types will be accepted but may increase cost and timeline.
- 4. How to Save OA Forms to a PDF Format
  - a. In OA you will need to first preview the form and then you can save it as a pdf.
  - b. To do that you have to select print from the OA toolbar
  - c. Select Prev for the form you wish to have translated on the Print Forms screen

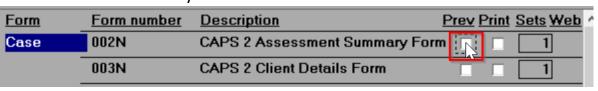

- d. Select Printer Setup
- e. Select "Microsoft Print to PDF...." Then select OK

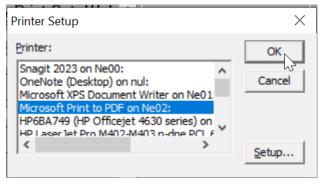

- f. Select Preview on the Print Forms screen
- g. Select Print
- h. Update the File name to a name that is identifies the name of the form

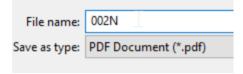

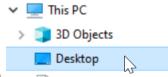

- i. Select the place you want the file saved > Pocuments
  - i. It is important to remember to delete the file from your desktop after you have sumitted the request to Publications.
- j. Select Save
- k. Select Close to close the Print Preview screen
- I. Select Close to close the Print Forms screen
- 5. Tracking Your Request
  - a. ODHS or OHA staff may go to <a href="https://dhsoha.my.workfront.com">https://dhsoha.sharepoint.com/teams/Hub-ODHSOHA-PCS/SitePages/Project-Request.aspx</a>
  - b. If you are outside of ODHS or OHA, you will need to login to get to your account at <a href="https://dhsoha.my.workfront.com/login">https://dhsoha.my.workfront.com/login</a>